## **Forum Functions – How to Follow and Get Email Notifications**

**1. Follow a Forum Group**

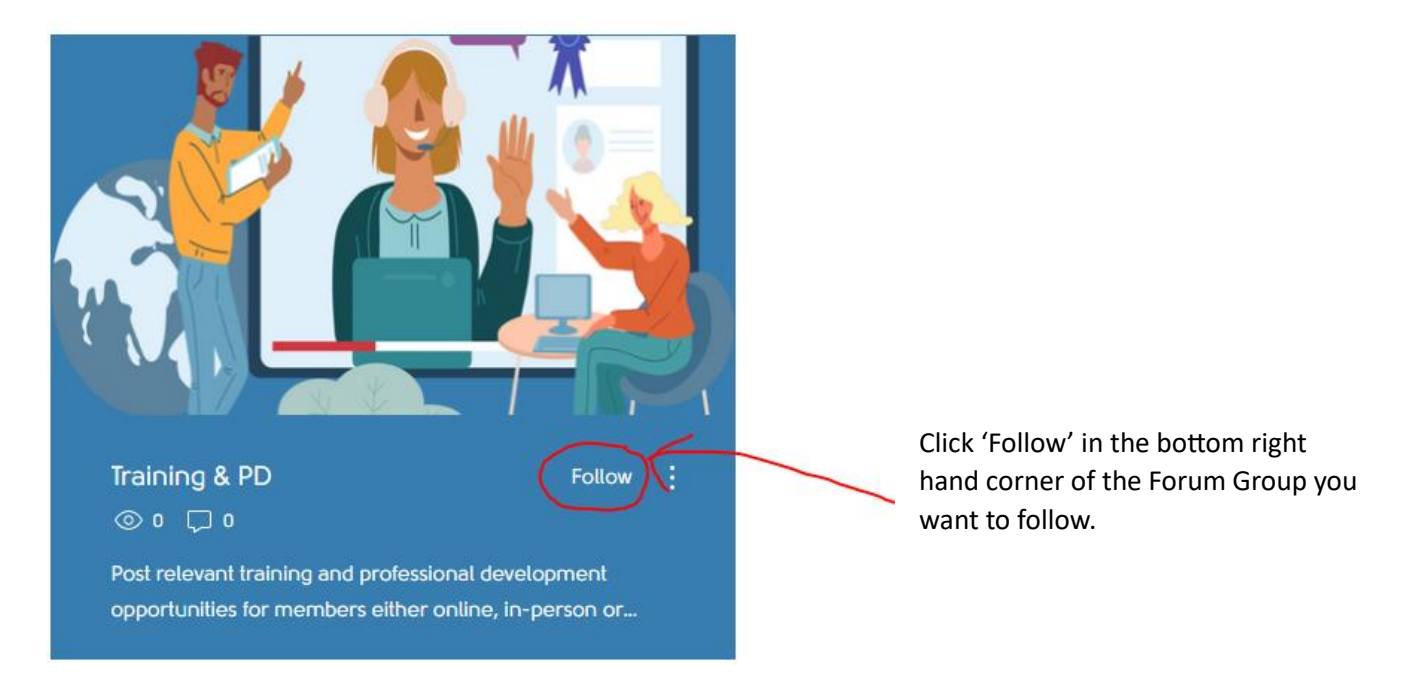

## **2. Follow another Member**

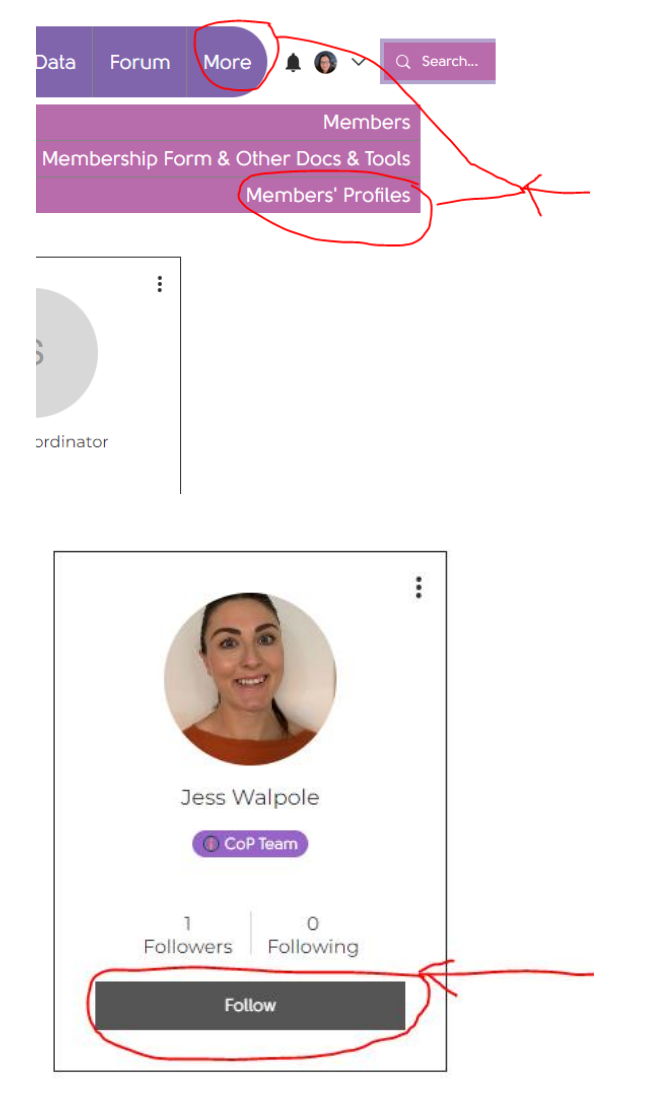

a) Go to the top menu and select 'Members' Profiles.'

b) Go to the profile of the member you want to follow and click 'Follow.'

## **3. Set up your Email Notifications for Posts**

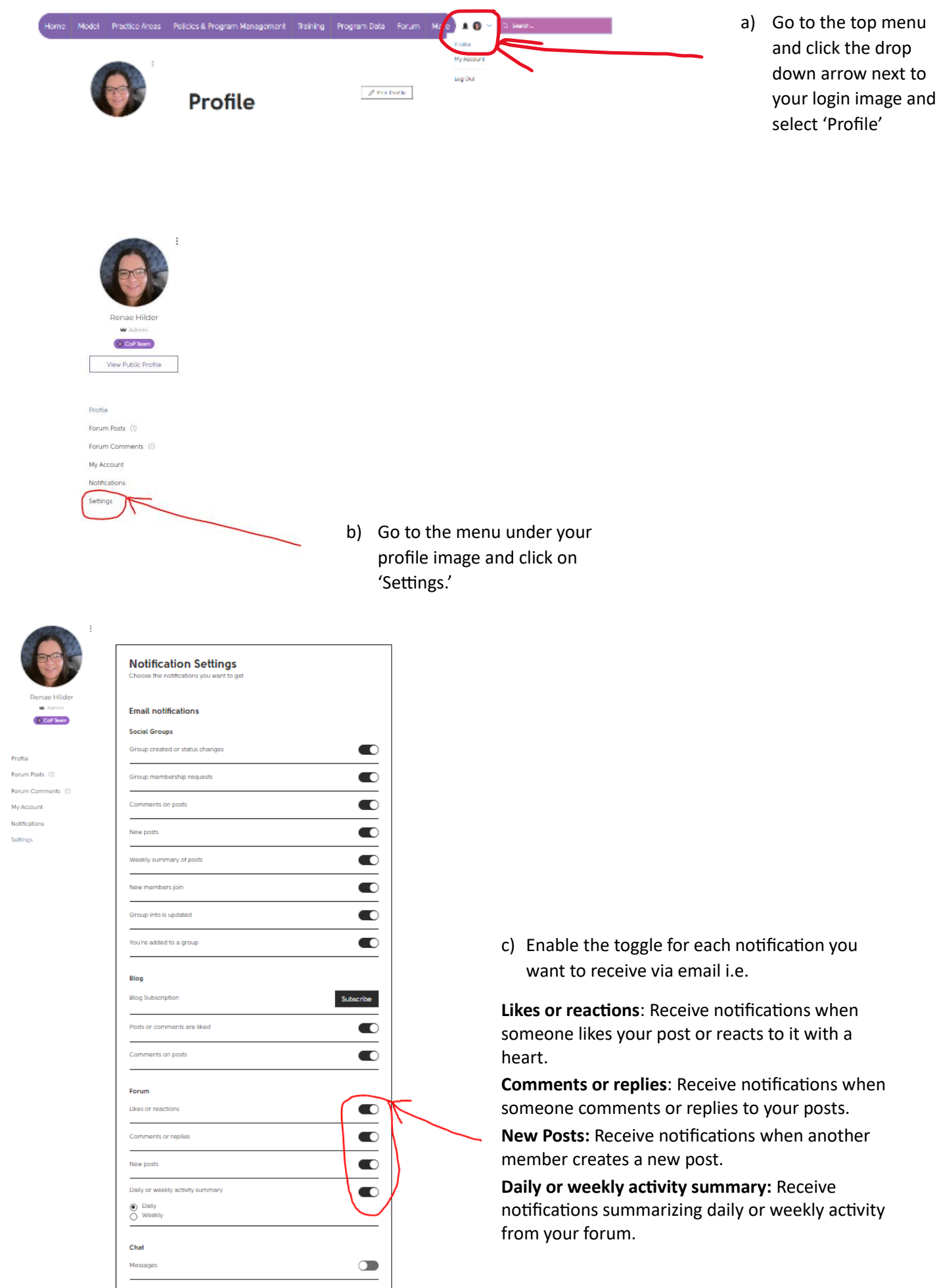